linkingvision

# H5STREAM

# **集群配置手册**

Copyright © 2019 零视技术

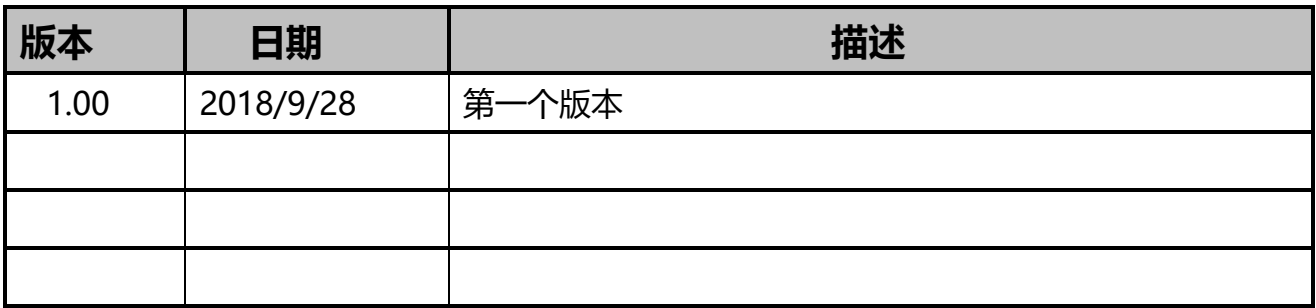

# 内容

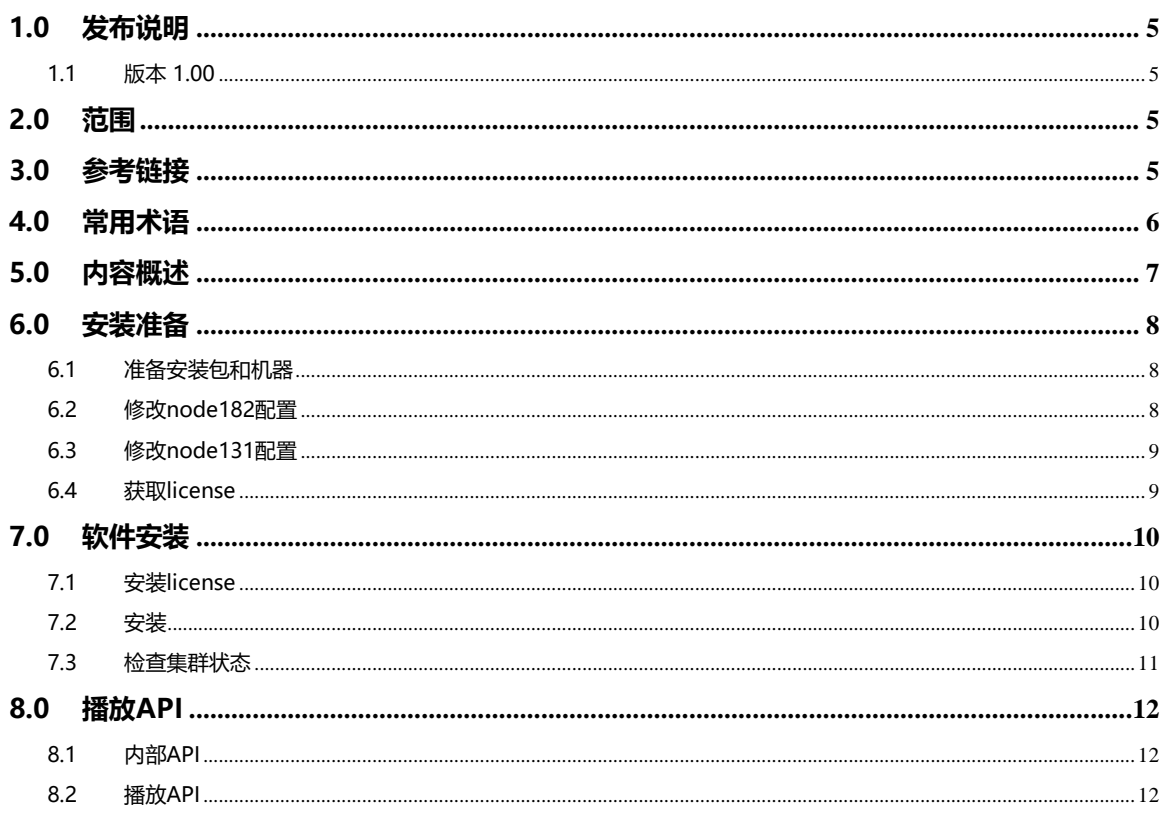

# <span id="page-4-0"></span>**1.0 发布说明**

### <span id="page-4-1"></span>**1.1 版本 1.00**

初始版本.

# <span id="page-4-2"></span>**2.0 范围**

文档包含 h5stream 集群安装指南,开发接口定义和使用。

# <span id="page-4-3"></span>**3.0 参考链接**

# <span id="page-5-0"></span>**4.0 常用术语**

# <span id="page-6-0"></span>**5.0 内容概述**

。

h5s 集群基于微服务架构, 新增了/api/v1/cluster/开头的 API, 这些 API 通过不同的节点获取的 结果都是相同的,因此可以在所有节点前加入一个反向代理服务器,由于视频业务流量比较大, 所以 cluster 只负责选服务器, 剩下的任务仍有单机版 API 完成。

h5s 采用了 consul 作为集群框架, 所以所有运行 h5s 的节点都需要运行 consul agent, 本手 册以两个节点的集群为例,搭建一个 h5s 视频集群。

为了方便起见,所有 consul 相关的文件已经包含在了 h5s 发布包里。

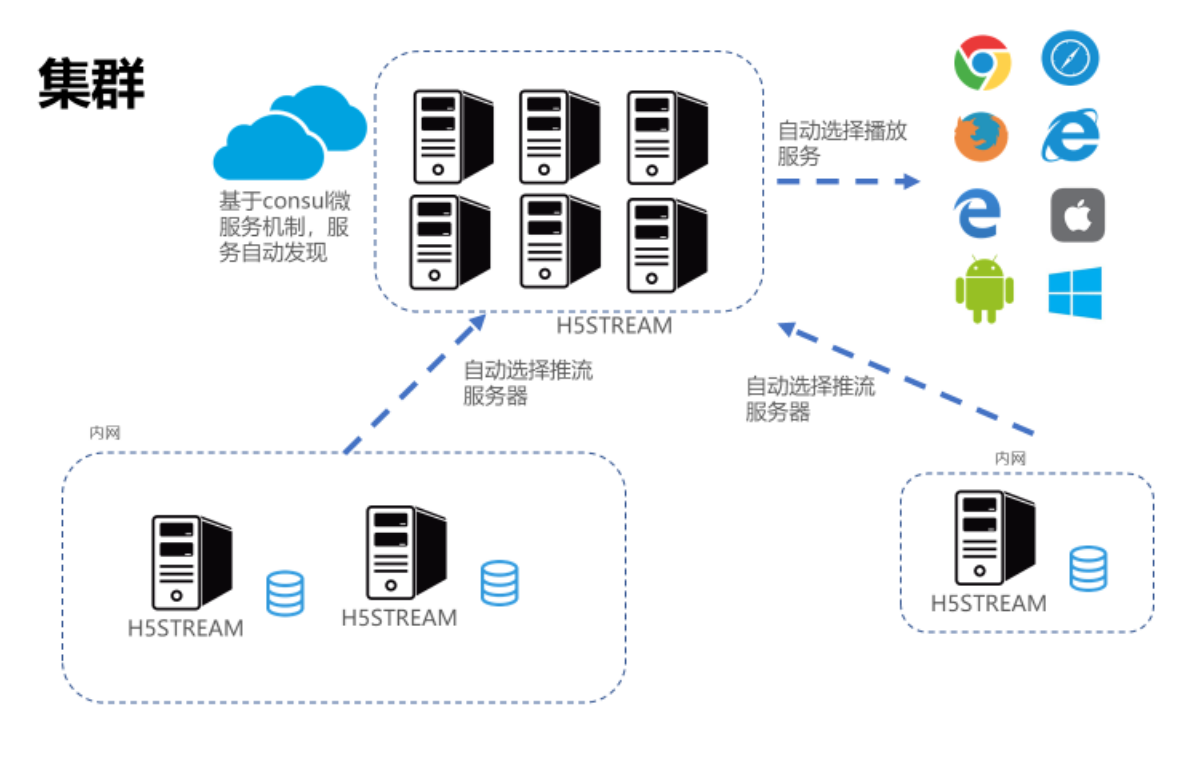

h5s 集群

### <span id="page-7-0"></span>**6.0 安装准备**

### <span id="page-7-1"></span>**6.1 准备安装包和机器**

从如下链接中下载对应的安装包,需要 h5s 版本 7.0 及以上, 下面是个例子, 请根据自己实际的 环境更换 IP 地址。

<https://www.linkingvision.cn/download/>

1 台 Centos 7 地址为 192.168.100.182 node182, 此节点为初始节点。

1 台 Ubuntu 16.04 地址为 192.168.100.131 node131,后续有新的节点可以参考 node131 配

置。

本手册使用了两个节点,在实际生产环境中推荐 3 到 5 个节点。

```
/opt/h5ss<sub>/</sub>
opt/n>ss/<br>-- certificate<br>-- conf
-- consul
-- gencertificate.sh<br>-- h5ss
-- h5ss.service<br>-- h5ss.service.sh
-- h5ss.sh
-- h5ssload
-- h5ssload.sh
-- lib
```
**如果为 Centos 7 需要升级 libstdc++ 到 libstdc++.so.6.0.21**

<https://linkingvision.cn/download/h5stream/centos7/>

下载 libstdc++.so.6.0.21 并执行如下命令

cp libstdc++.so.6.0.21 /usr/lib64/libstdc++.so.6

### <span id="page-7-2"></span>**6.2 修改 node182 配置**

Node182 的 h5ss.conf cluster 配置如下,此处如果遇到类似云服务有公网 IP 的情况,需要把 strNodeIpAddr 配置为公网 IP.

```
},<br>"cluster": {<br>"bEnableComment": "enable cluster",<br>"bEnable": true,<br>"strDataCenterComment": "data cente
 "bEnable": true,<br>"strDataCenterComment": "data center name of this cluster",<br>"strDataCenter": "h5s1",<br>"strNodeIdComment": "node id in the cluster",<br>"strNodeIdComment": "public ip address of this node",<br>"strNodeIpAddrCommen
Ή.
```
#### 修改 node182 /opt/h5ss/consul/ consulbootstrap.service

Wunitj<br>Description=h5ss - html5 streaming server consul<br>Documentation=https://www.linkingvision.com/<br>After=network.target remote-fs.target nss-lookup.target [Service]<br>WorkingDirectory=/opt/h5ss/consul<br>Type=simple<br>ExecReload=/opt/h5ss/consul/consul agent -server -bind=192.168.100.182 -client 0.0.0.0 -ui <mark>BDD0831020-B20204629</mark> -node=node1 -data-dir=/tmp/consul -datacenter=h5s<br>Ex [Install]<br>WantedBy=multi-user.target

bootstrap-expect=2 表示初始有 2 个节点。

### <span id="page-8-0"></span>**6.3 修改 node131 配置**

Node131 的 h5ss.conf cluster 配置如下, 此处如果遇到类似云服务有公网 IP 的情况, 需要把 strNodeIpAddr 配置为公网 IP.

```
},<br>"cluster": {<br>"bEnableComment": "enable cluster",<br>"bEnable": true,<br>"strDataCenter": "h5s1".<br>"strDataCenter": "h5s1".
   "bEnable": true,<br>"strDataCenterComment": "data center name of this cluster",<br>"strDataCenter": "h5s1",<br>"strNodeIdComment": "node id in the cluster",<br>"strNodeIdComment": "node id in the cluster",<br>"strNodeId": "node131",<br>"str
```
#### 修改 node131 /opt/h5ss/consul/consulnode.service

wonity<br>Description=h5ss - html5 streaming server consul<br>Documentation=https://www.linkingvision.com/<br>After=network.target remote-fs.target nss-lookup.target [Service]<br>WorkingDirectory=/opt/h5ss/consul<br>ExecStart=/opt/h5ss/consul/consul agent -server -bind=192.168.100.131 -join=192.168.100.182 -client 0.0.0.0 -ui -node=node2 -data-dir=/tmp/consul -datacenter=h5s<br>Type=simple<br>Exec

### <span id="page-8-1"></span>**6.4 获取 license**

默认不带 license 的版本不支持 cluster, 在 logs/h5sslog.log 中获取 Hostid, 然后把 Hostid 发送给 [info@linkingvision.com](mailto:info@linkingvision.com) 获取带集群功能的 license。

# <span id="page-9-0"></span>**7.0 软件安装**

### <span id="page-9-1"></span>**7.1 安装 license**

把 h5ss.lic 文件放到 conf 目录下。

### <span id="page-9-2"></span>**7.2 安装**

#### **安装 h5s 服务**

#### **Centos 7**

拷贝发布包到 /opt/h5ss

cp h5ss.service /usr/lib/systemd/system/

systemctl enable h5ss.service

systemctl start h5ss.service

#### **Ubuntu 16.04**

sudo mkdir -p /usr/lib/systemd/system/

sudo apt install systemd

拷贝发布包到 /opt/h5ss

cp h5ss.service /usr/lib/systemd/system/

systemctl enable h5ss.service

systemctl start h5ss.service

#### **安装 consul 服务**

node182

rm -rf /tmp/consul/ 清除历史记录

cp consul/consulbootstrap.service /usr/lib/systemd/system/

systemctl enable consulbootstrap.service

systemctl start consulbootstrap.service

node131

rm -rf /tmp/consul/ 清除历史记录

cp consul/consulnode.service /usr/lib/systemd/system/

systemctl enable consulnode.service

systemctl start consulnode.service

### <span id="page-10-0"></span>**7.3 检查集群状态**

在浏览器中分别输入如下 url,检查对应的节点和服务状态。

<http://192.168.100.182:8500/ui/h5s/services/h5shttp>

<http://192.168.100.131:8500/ui/h5s/services/h5shttp>

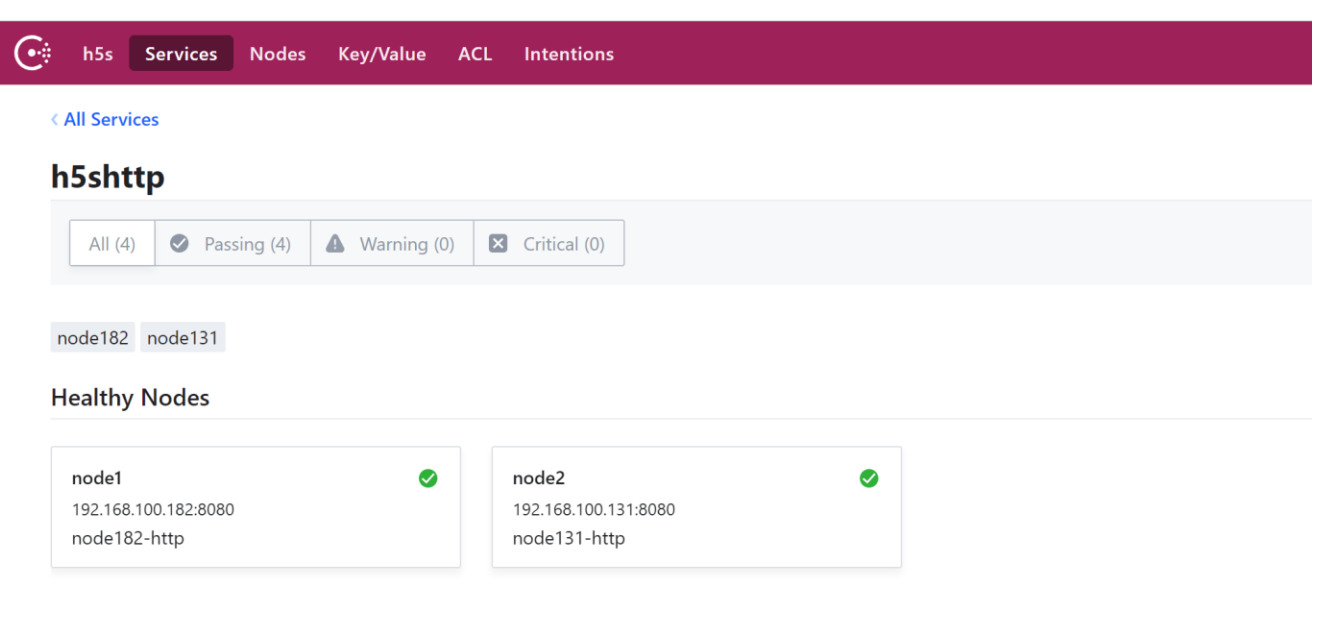

# <span id="page-11-0"></span>**8.0 播放 API**

### <span id="page-11-1"></span>**8.1 内部 API**

/api/v1/cluster/GetLoad 和/api/v1/cluster/GetIotConnectAddr 用于系统内部获取合适的推流服务器, 可以参考 postman 工程测试这两个 API。

### <span id="page-11-2"></span>**8.2 播放 API**

/api/v1/cluster/GetClusterStatus 和/api/v1/cluster/GetServiceAddr 用于获取对应的播放参数, 请参考发布包中的 h5scluster.js 和 cluster.html, h5scluster.js 中 H5SClusterGetConf 用于更新对应的播放参数。